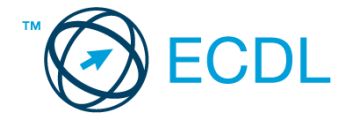

## **39. FELADAT**

1. Nyissa meg a *válaszfájl 39* nevű fájlt. Írja a megfelelő helyre a nevét, kártyaszámát és írja be az elméleti kérdésekre a helyes válaszok betűjelét. Mentse el a fájlt. [6 pont]

1.1.Mi a hardver?

- a) A hardver a számítógép operációs rendszere.
- b) Hardvernek nevezzük a számítógépen található kimeneti vagy bemeneti csatlakozások összességét.
- c) Hardvernek nevezzük a számítógépen futó alkalmazásokat.
- d) Hardvernek nevezzük a számítógépet és minden kézzel megfogható tartozékát.
- 1.2.Mi a végfelhasználói szerződés (EULA)?
	- a) Olyan licenc szerződés, amely az alkalmazás legális használatára jogosít.
	- b) Olyan licenc szerződés, amely az alkalmazás alkalmi használatára jogosít.
	- c) Olyan szerződés, amely az alkalmazás végfelhasználók körében történő forgalmazásra jogosít fel.
	- d) Olyan szerződés, amely az alkalmazás sokszorosítására jogosít fel.
- 1.3.Hogyan lehet váltani megnyitott alkalmazások ablakai között?
	- a) Az egér bal gombjával vagy az adott operációs rendszerben használatos adott billentyűkombinációval.
	- b) Dupla kattintással az egér jobb gombján.
	- c) Kijelöléssel és az ENTER billentyű leütésével.
	- d) Nem lehet váltani a megnyitott ablakok között.
- 1.4.Mire szolgál a tesztoldal nyomtatása?
	- a) Azt méri, hogy a felhasználó helyesen használja-e a nyomtatás funkciót.
	- b) A nyomtatóban lévő festékpatron paramétereit és festékszintjét közli részletes formában.
	- c) A számítógéphez csatlakoztatott nyomtató tulajdonságait mutatja meg részletesen. A sikeres nyomtatás egyben azt is jelzi, hogy megfelelően van telepítve a nyomtató.
	- d) A számítógéphez csatlakoztatott nyomtató helyes beállításához tartalmaz útmutatást.
- 1.5.Mi a célja a fájlok tömörítésének?
	- a) Az, hogy egy mappában minél több fájl férjen el.
	- b) A helytakarékos nyomtatás.
	- c) A számítógép tárolókapacitásának optimális kihasználása.
	- d) A számítógép tárolókapacitásának növelése.

1.6.Fejezze be a mondatot. A tűzfal funkciója, hogy …

- a) biztosítsa, hogy az interneten keresztül jogvédett tartalmak ne kerülhessenek a számítógépre.
- b) biztosítsa a számítógép hálózati védelmét illetéktelen külső behatolással szemben.
- c) biztosítsa a bemeneti eszközök védelmét az illetéktelen felhasználókkal szemben.
- d) biztosítsa a számítógépek tűzvédelmét.

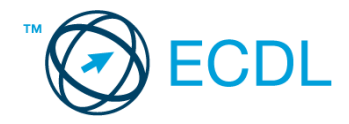

2. Az operációs rendszer Súgó funkciójának segítéségével keressen rá a névjegykártyák kezelése kifejezésre. Másolja a *válaszfájl 39* dokumentumban található táblázat megfelelő helyére a fenti kifejezésre kapott első eredmény első bekezdését. Mentse el a fájlt. [2 pont]

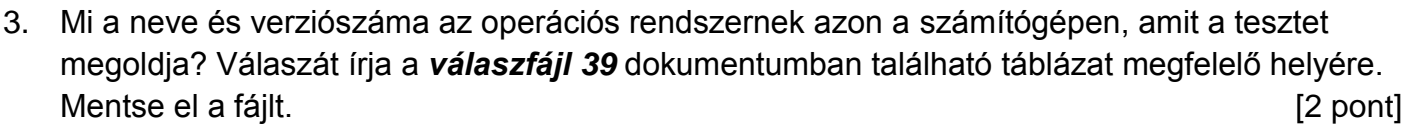

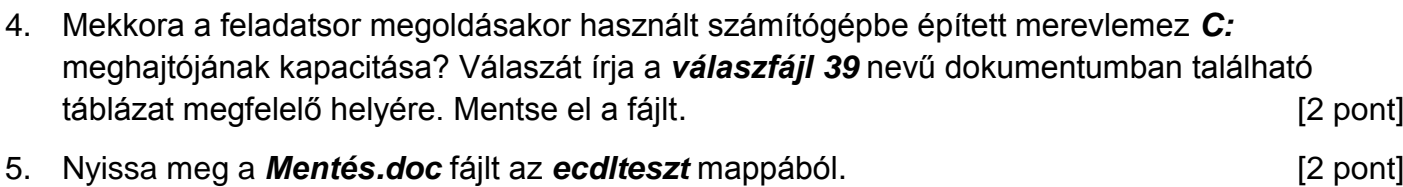

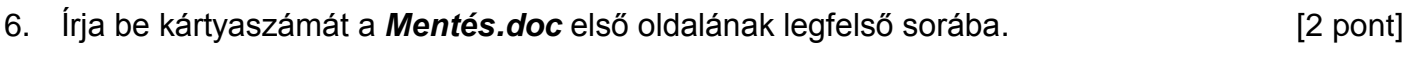

- 7. Mentse el a fájlt a *fájl karbantartás* mappába *fájlmentés.doc* néven. [2 pont]
- 8. Nyomtassa fájlba a *fájlmentés.doc* tartalmát. [2 pont]

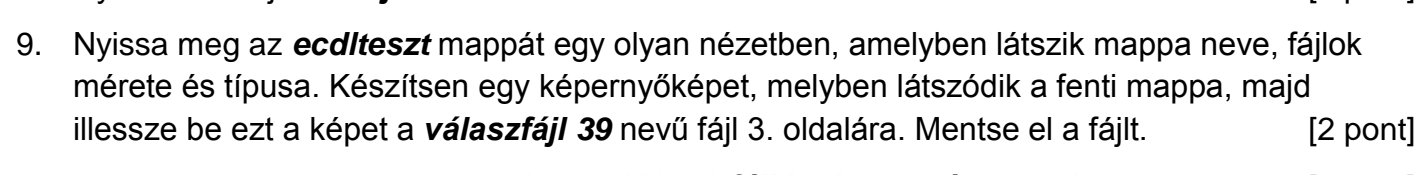

10. Nyissa meg az *ecdlteszt* mappában található *fájl karbantartás* mappát. [2 pont]

11. Hozzon létre egy új almappát *biztonsági mentés* néven a *fájl karbantartás* mappában.

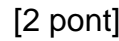

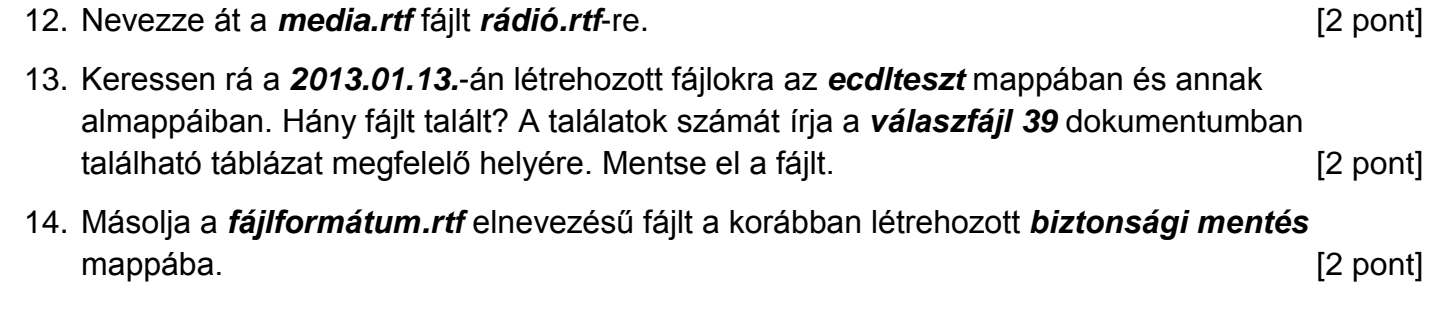

15. Törölje a *cv.rtf* fájlt az *ecdlteszt* mappából. [2 pont]

16. Csomagolja be a *csoportosítás.rtf* fájlt az *ecdlteszt* mappába *csoportosítás.zip* néven.

[2 pont]

Mentsen el és zárjon be minden megnyitott fájlt és alkalmazást.